The **Cannot initialize reader connection error** which you got while trying to load the CV act sc interface utility of the Cryptovision

smart card software is a Microsoft Windows issue. See the result of investigations carried out and a suggestion for fixing it below

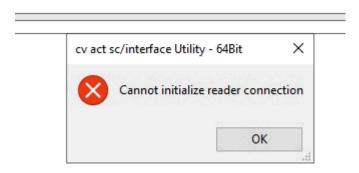

## Cause

Apparently there is some bigger issue with the Microsoft that causes some irregularity with the smart card service and handling of readers. Here is the feedback that I have from one of our senior developers:

"We discovered two problems after updating to windows version 1903 or higher using Windows Update. In all cases, the use of the smart card worked perfectly before the update.

- 1. The smart card service (SCardSvr) has been removed after the update. This happened in some cases we were not able to locate the smart card service (services.msc, "sc query scardsvr").
- The smart card service is running but an connection could not be established. A call to SCardEstablishContext always reports SCARD E NO SERVICE.

In all cases, the device manager showed that the smart card readers are working and ready.

## Recommendation /resolution

After some digging, we found a solution to restore the broken Smartcard Service by running the Windows In-place Upgrade.

https://answers.microsoft.com/en-us/windows/forum/windows\_10-windows\_install/how-to-perform-an-in-place-upgrade-with-windows-10/7f0b236e-3c6c-4913-9691-c4baa2a6190a

We are working with Microsoft to identify if there is there another solution to solve these issues.

As it is important to have a solution which is not based on the Windows In-place Upgrade functionality.

So far we have no indication as to when this might fixed by Microsoft." But the solution above works.